## **Edoo.Sys Hilfestellung**

**1. Anmeldung im Edoo.Sys klappt nicht** Fehlermeldung "kein berechtigter Benutzer" oder "Passwort falsch"

Kontaktieren Sie bitte den SVP-Support in Speyer

↓ (06232) 60799-00 (Allgemein)  $\binom{1}{2}$  (06232) 60799-11 (Support) → (06232) 60799-31  $\blacksquare$  info(at)svp-rlp.de

## **2. Edoo.Sys reagiert nicht mehr**

Unten Rechts in der Taskleiste befindet sich das Citrix Workspace App, mit der rechten Maustaste das Connection Center öffnen

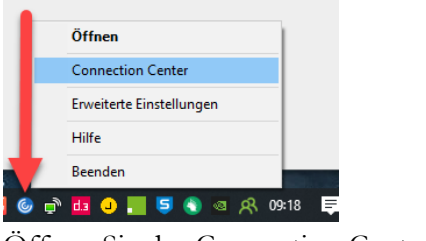

Öffnen Sie das Connection Center

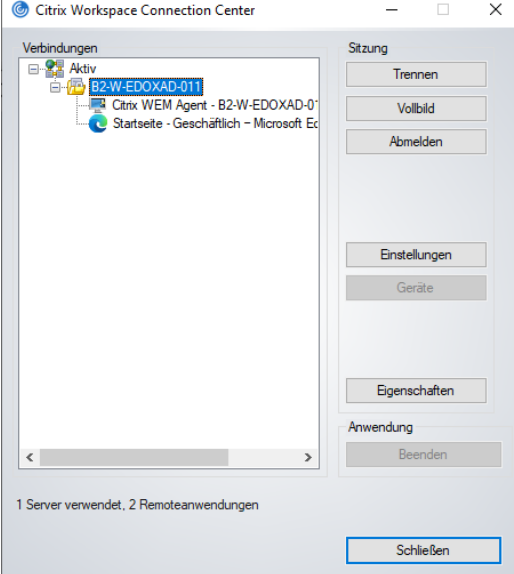

Wenn Sie "B2-W-EDOXAD-..." sehen, klicken Sie rechts auf den Button "Abmelden"

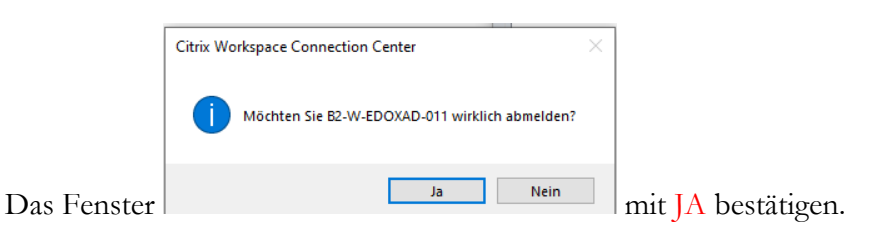

Damit wird die Verbindung zum Server sauber beendet.

**3.** Ggf. den Taskmanager aufrufen und alle Prozesse die mit zu tun Citrix beenden. Danach können Sie sich erneut einwählen. (blau markierter Bereich)

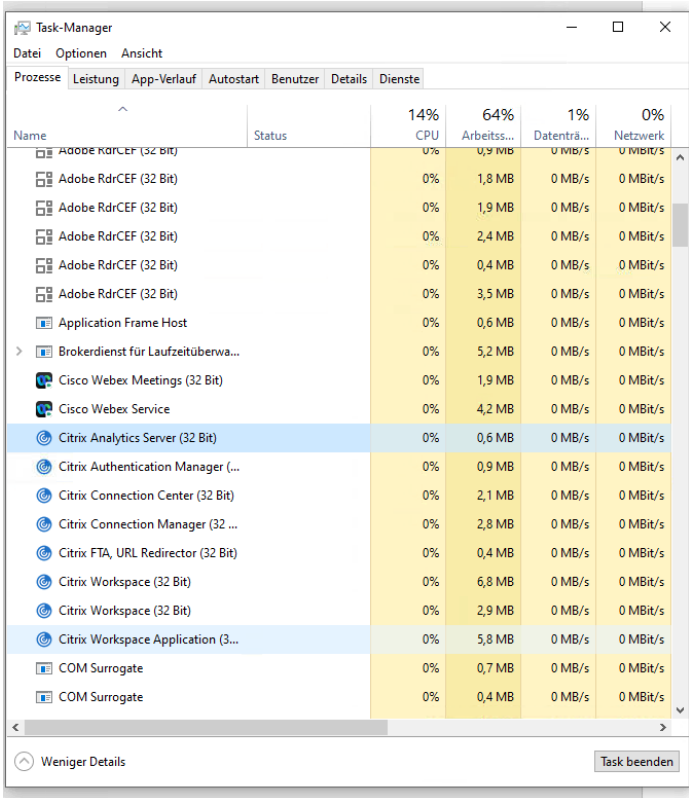

## **4. Benutzer deaktiviert**

Durch mehrmaliges (5 x) Falschanmelden wird ein Benutzer in edoo.sys deaktiviert und der höhergestellte Benutzer kann den gesperrten Benutzer wieder aktivieren.

D. h. der Schulbenutzer kann durch den Admin-Benutzer aktiviert werden (auch Kennwort-Rücksetzung) und der der Admin-Benutzer kann durch den sys-Benutzer aktiviert (ebenfalls Kennwortrücksetzung) werden.

Sollte das Kennwort des sys-Benutzers nicht bekannt sein, dann kann NUR der SVP-Support das Kennwort wieder auf den Initialwert !!EDOO!! setzen und den sys-Benutzer entsperren.

## **5. Edoo.sys reagiert sehr langsam**

Allen Nutzern bei Ihnen Bescheid geben das die DSS-Instanz neu gestartet werden soll. In diesem Fall sollte kein weiterer Anwender im Edoo.sys sein, dann eine Mail an Edoo.sys-Support [edoo.sys@kdz.mainz.de](mailto:edoo.sys@kdz.mainz.de) schreiben, mit Betreff: DSS-Instanz neu starten.

Sollten noch Anwender Arbeiten fertigstellen müssen, können Wir Die DSS-Instanz auch Morgens am nächsten Tag neu starten.